## **C2110** *Operační systém UNIX a základy programování*

#### **1. lekce**

### Petr Kulhánek, Jakub Štěpán

kulhanek@chemi.muni.cz

Národní centrum pro výzkum biomolekul, Přírodovědecká fakulta Masarykova univerzita, Kotlářská 2, CZ-61137 Brno

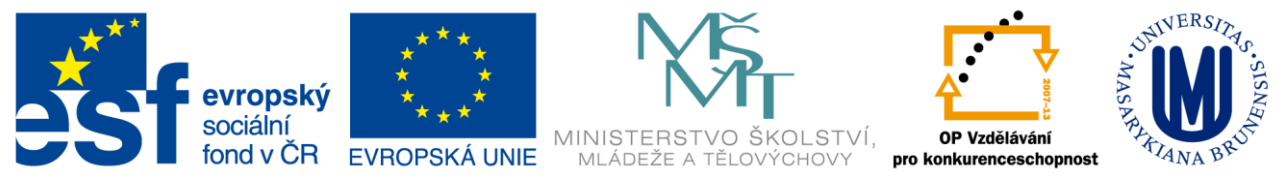

INVESTICE DO ROZVOJE VZDĚLÁVÁNÍ

CZ.1.07/2.2.00/15.0233

Operační systém UNIX a základy programování 1. lekce -1-

## **Obsah**

### **Zaměření předmětu**

• **Motivace, probírané okruhy, praktické ukázky**

### **Organizace výuky**

- **Harmonogram, forma výuky**
- **Hodnocení znalostí, zakončení předmětu**

### **Klastr WOLF**

• **Učebna 1.18, struktura, pravidla používání, správci**

### **První přihlášení**

• **Místní přihlášení, desktopová prostředí, standardní aplikace**

### **Změna hesla**

• **Příkaz passwd**

### **Motivace**

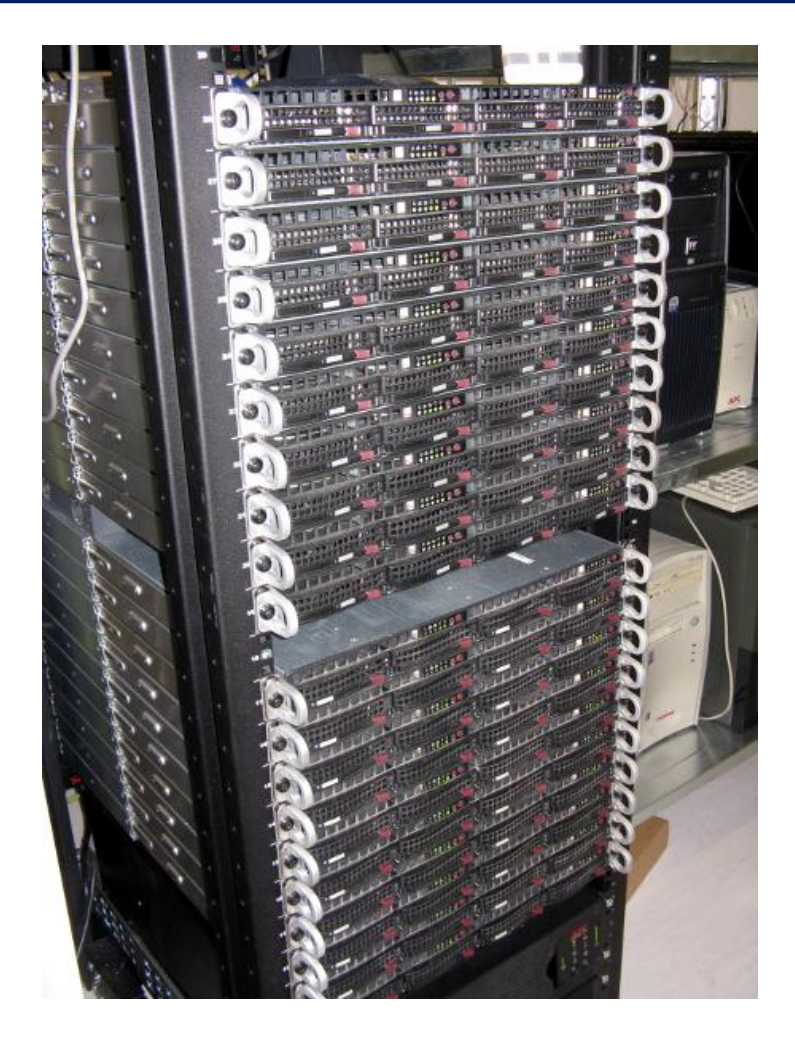

## **Superpočítání**

#### **MetaCentrum a CERIT-SC**

- Národní gridová infrastruktura
- OS Debian
- cca **8500 CPU** jader
- **CEITEC/NCBR vlastní zdroje cca 850** CPU jader
- Celkem **1000 TB** úložných diskových polí
- cca **10 TB na uživatele**

**http://www.metacentrum.cz/ http://www.cerit-sc.cz/**

Účet může získat student libovolné vysoké školy ČR.

#### **Navazující předmět (podzimní semestr – bloková výuka):** C2115 Praktický úvod do superpočítání

110 Operační systém UNIX a základy programování hornesti a nebole 1. lekce -3-

### **Motivace, pokračovaní**

#### **Alternativní desktopový systém**

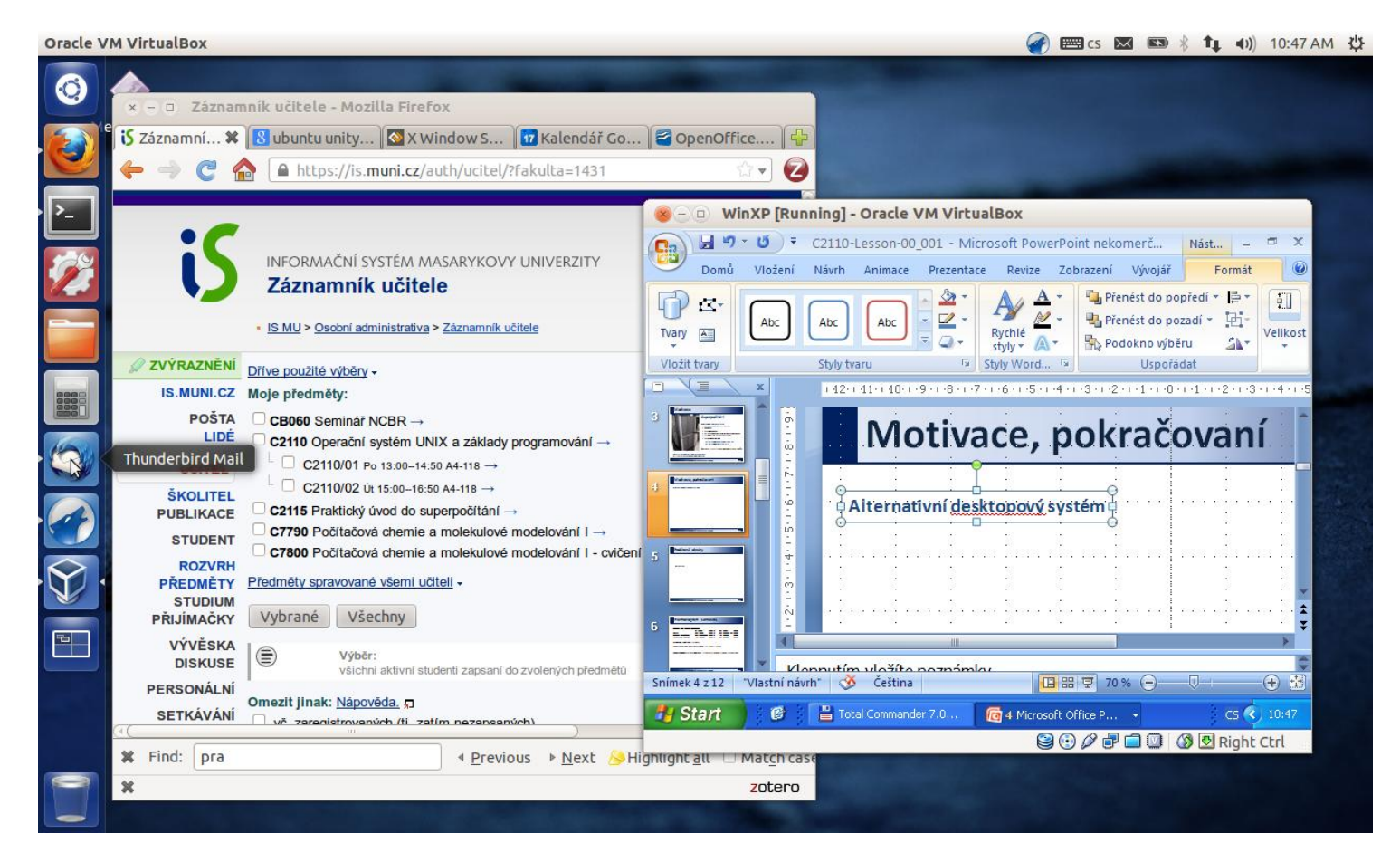

**Výhody:** zadarmo, flexibilní a rozšiřitelný, možnost skriptování

110 Operační systém UNIX a základy programování 1. lekce 1. lekce 1. lekce 1. lekce 1. lekce 1. lekce 1. lekce

### **Probírané okruhy**

- **Základní práce s OS**
- **Virtualizace**
- **Práce s příkazovou řádkou**
- **Skriptování v jazyce**
	- bash gnuplot awk

### **Virtualizace**

**Oracle VM VirtualBox** 

**■ cs 図 图 % f」 4) 10:47 AM 費** 

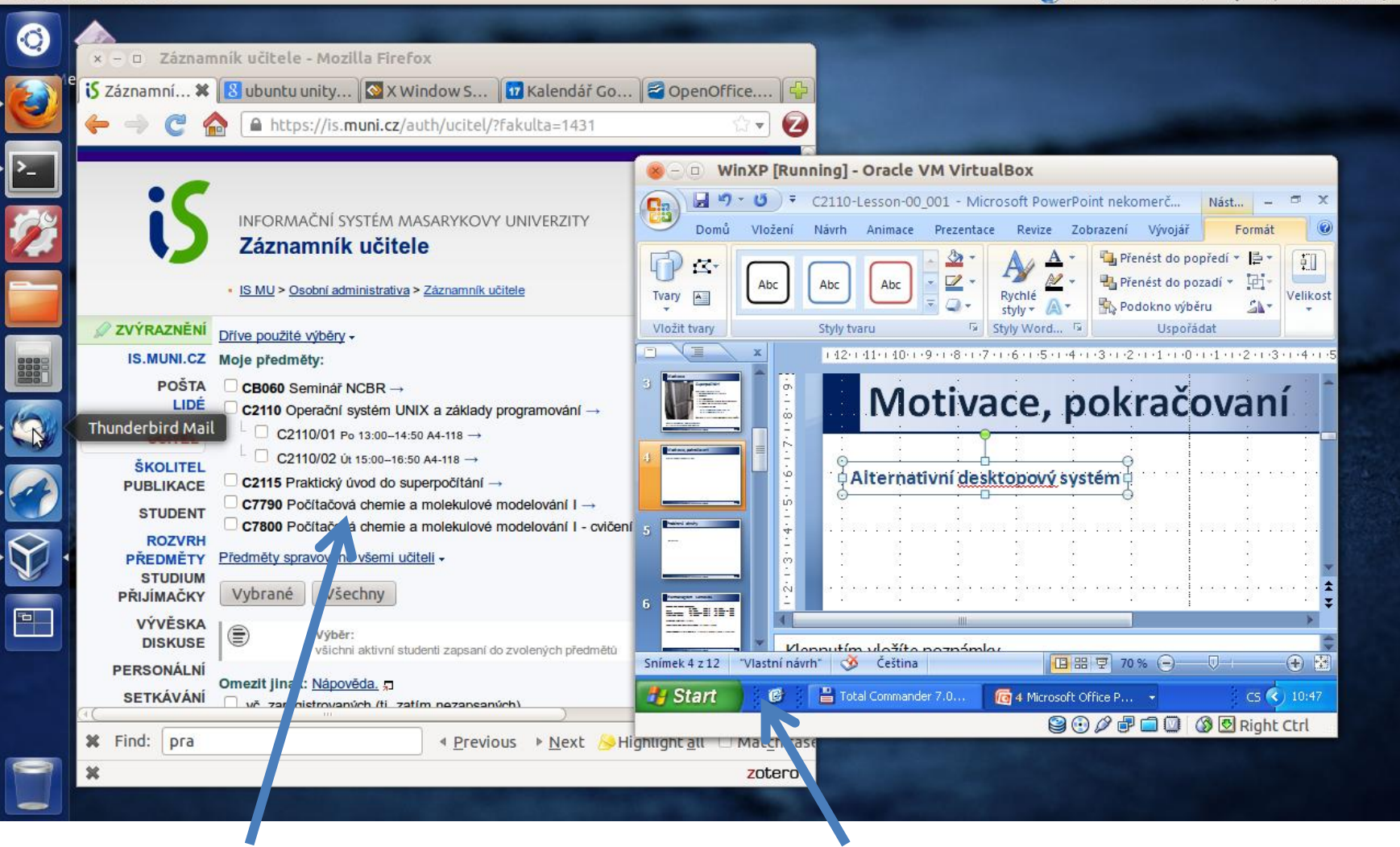

**Hostitel:** Ubuntu 12.04 **Host:** Windows XP (virtuální stroj)

10 Operační systém UNIX a základy programování horní hlavní hlavní hlavní hlavní hlavní hlavní hlavní hlavní h

### **Zpracování textových souborů**

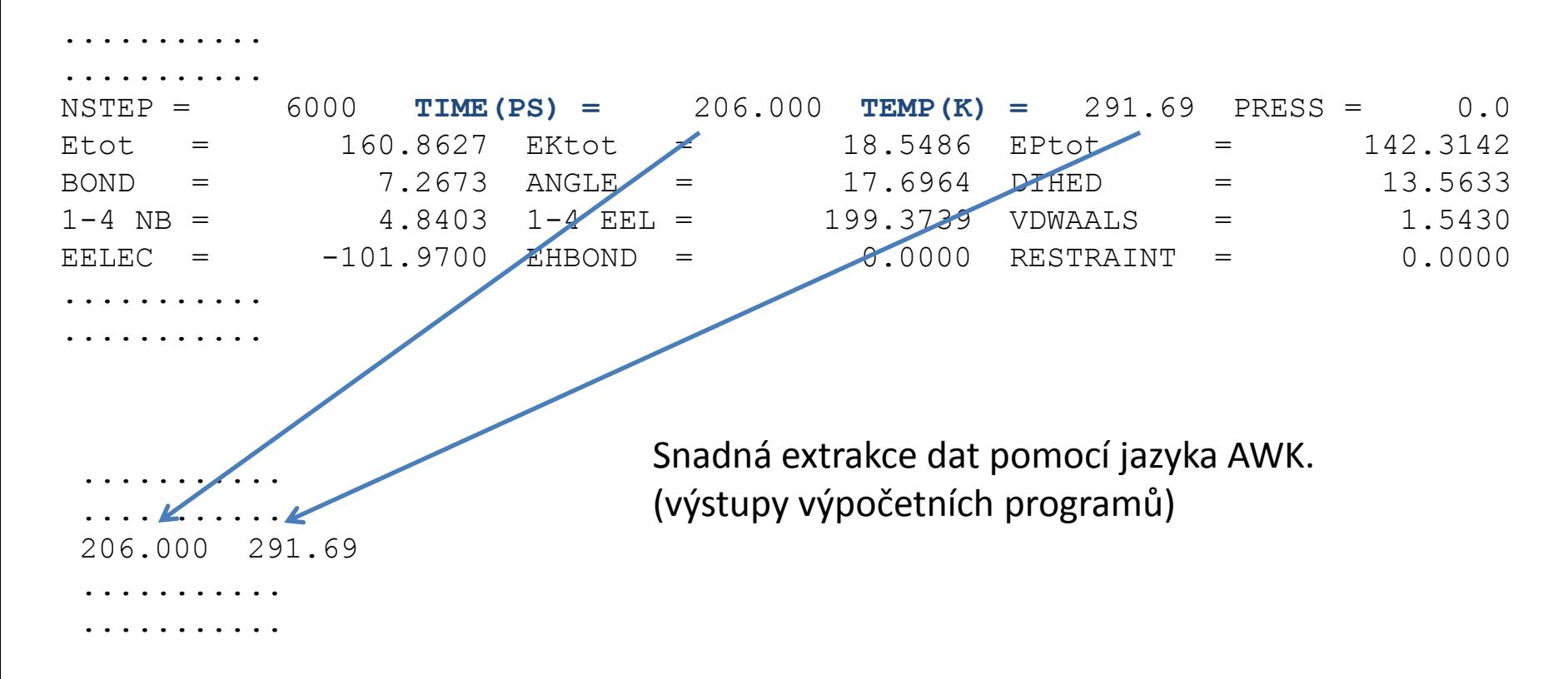

**Data:** /home/kulhanek/Documents/2013/C2110\_UNIX/data/rst.out

```
grep TIME rst.out | awk '{ print $6, $9 }'
awk '/TIME/{ print $6, $9 }' rst.out
```
### **Vizualizace výsledků**

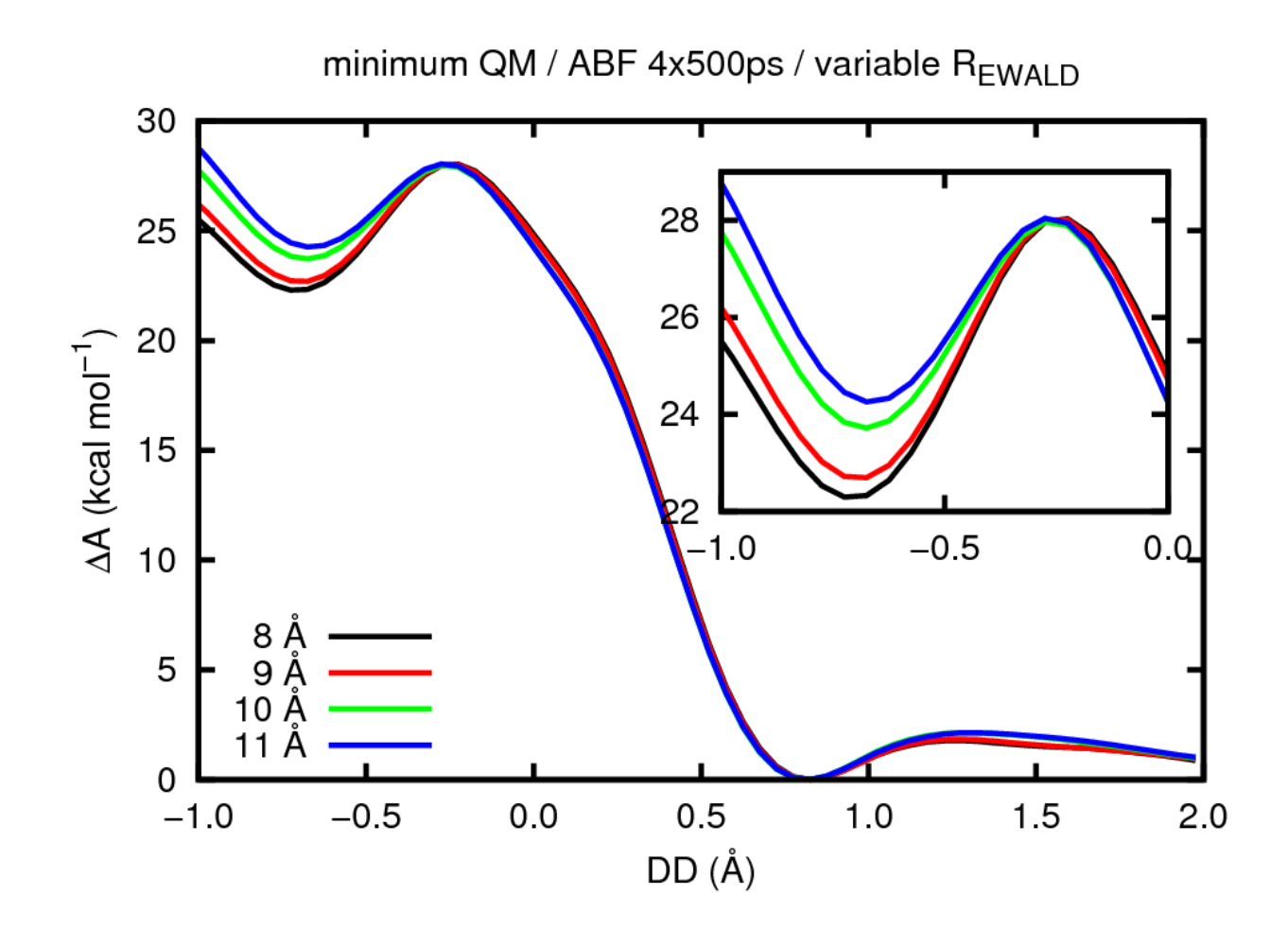

Zobrazování extrahovaných dat ve formě grafů (gnuplot).

### **Automatizace**

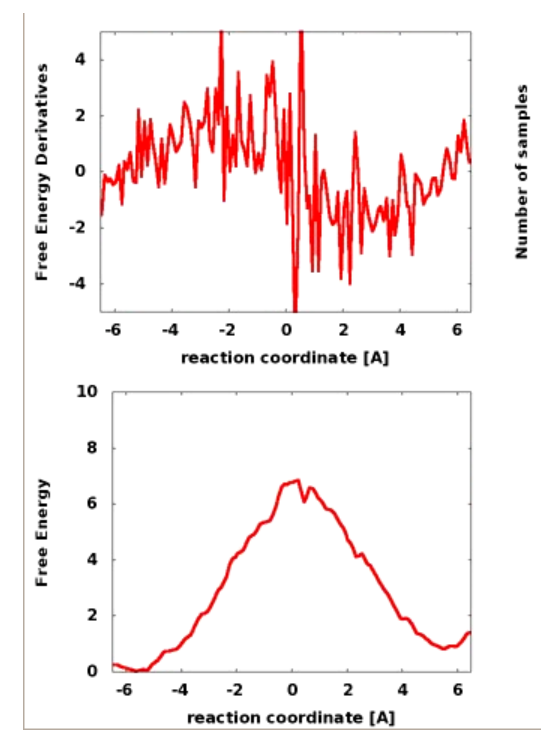

ABF: Petr Kulhánek

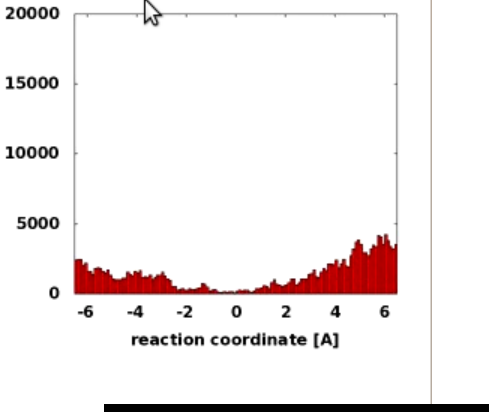

#### **Ukázat video**

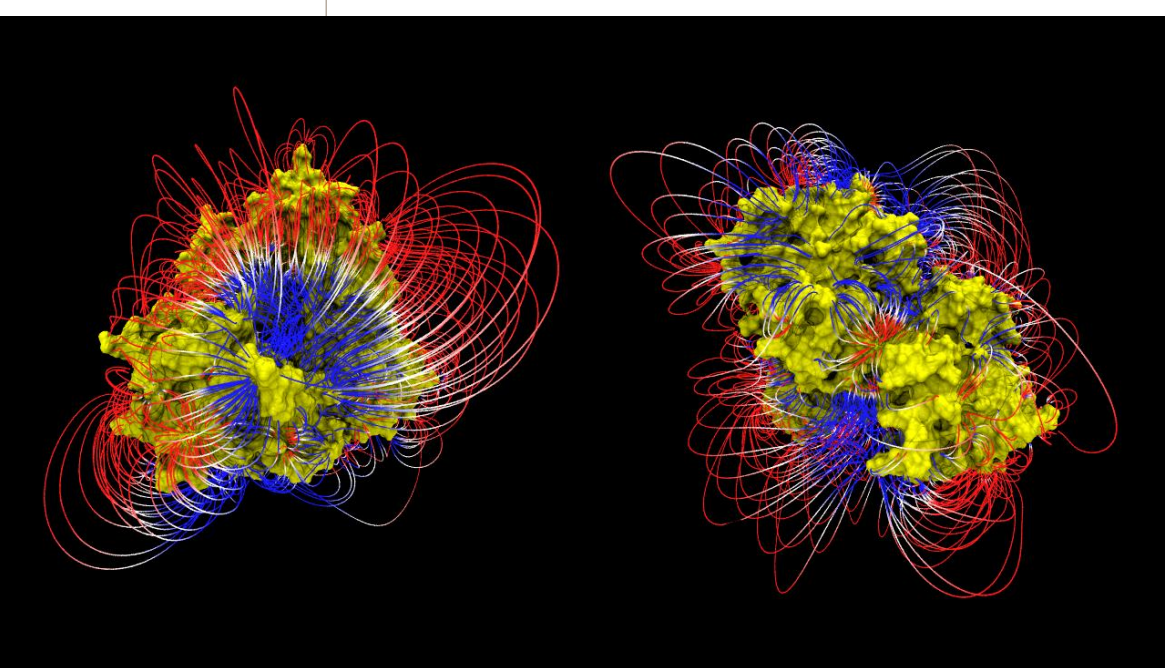

Data: /home/kulhanek/Documents/2013/C2110\_UNIX/video BsoBI: Ivo Kabelka

Postal Operační systém UNIX a základy programování hormánich a metal v 1. lekce -9-

# **Organizace výuky**

 **Harmonogram, forma výuky Hodnocení znalostí, zakončení předmětu**

## **Harmonogram, forma výuky**

#### Období pro zápis předmětů:

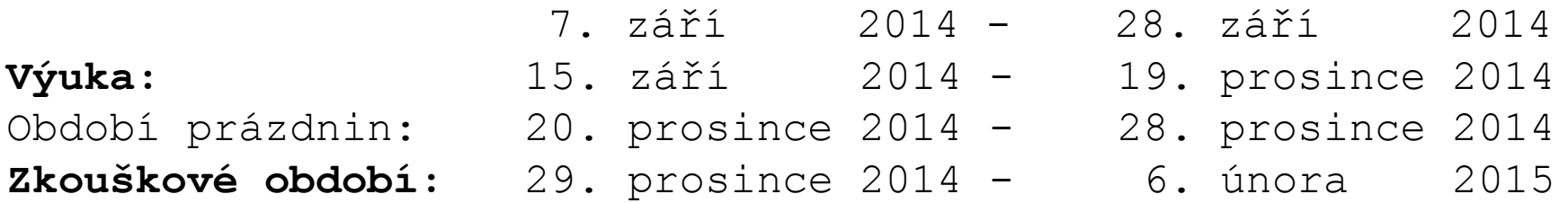

#### **Zakončení:** kolokvium (2 kredity)

**Celkový počet odpřednášených hodin:** 14 x 2 hodiny = 28 hodin

#### **Celková hodinová zátěž předmětu:**

1 ECTS kredit -> 26 hodin studijní zátěže

2 kredity -> 2x 26 hodin = **52 hodin studijní zátěže**

#### **Dobrovolné procvičování:**

odpovědníky 1x za 14 dnů, přístupný 2 týdny od zveřejnění neomezený počet otevření a vyhodnocení náhodně generovaná sada otázek

#### **Povolené jsou dvě předem omluvené absence!**

(buď e-mailem nebo přes informační systém)

#### 2110 Operační systém UNIX a základy programování horec 1996 a 11. lekce -11-

### **Zakončení - hodnocení znalostí**

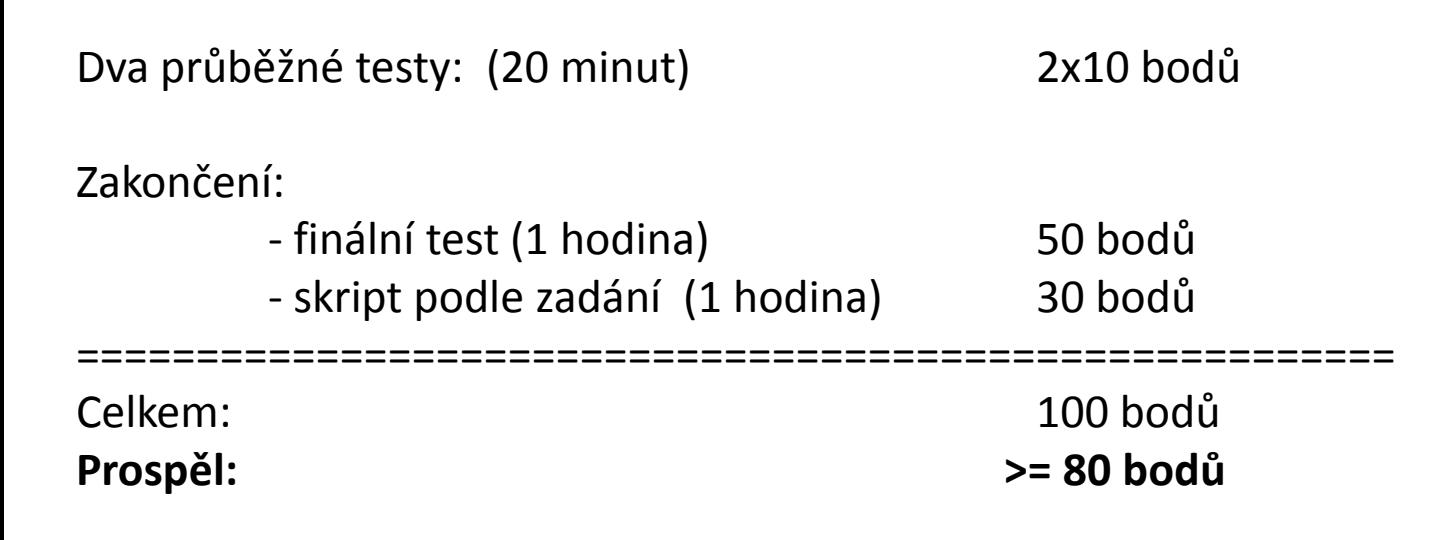

# **Klastr WOLF**

- **Učebna 1.18**
- **Struktura**
- **Pravidla používání**
- **Správci**

### **Učebna 1.18**

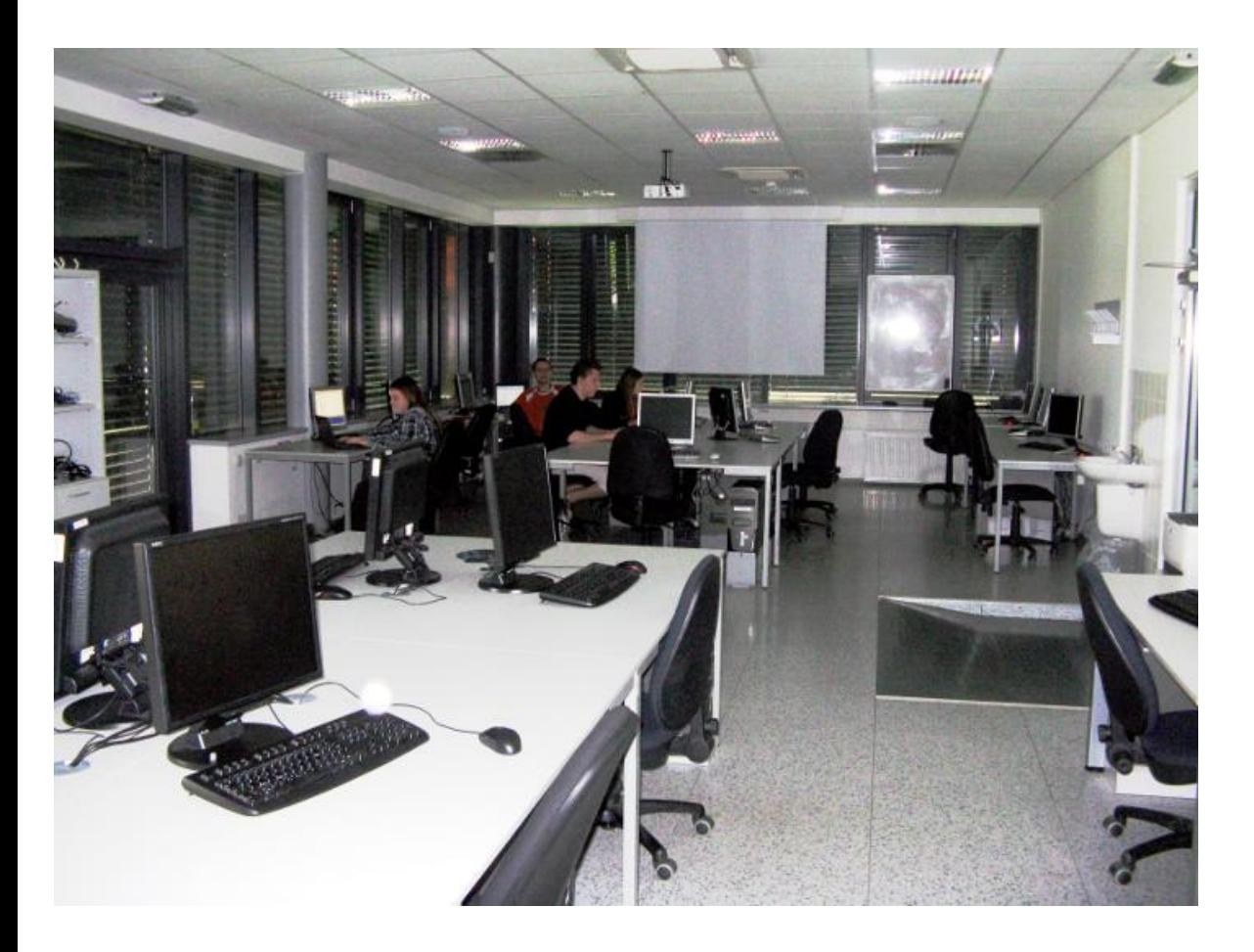

**Učebna s 23 PC 3D vizualizace Uspořádaní do výpočetního klastru**

#### **Bezpečnost práce!**

**Učebna je volně přístupná studentům, kteří jsou členové LCC skupiny a dále studentům, kterým v daném semestru v učebně probíhá výuka.**

10 Operační systém UNIX a základy programování horní hlavní hlavní hlavní hlavní hlavní hlavní hlavní hlavní h

### **Struktura klastru WOLF**

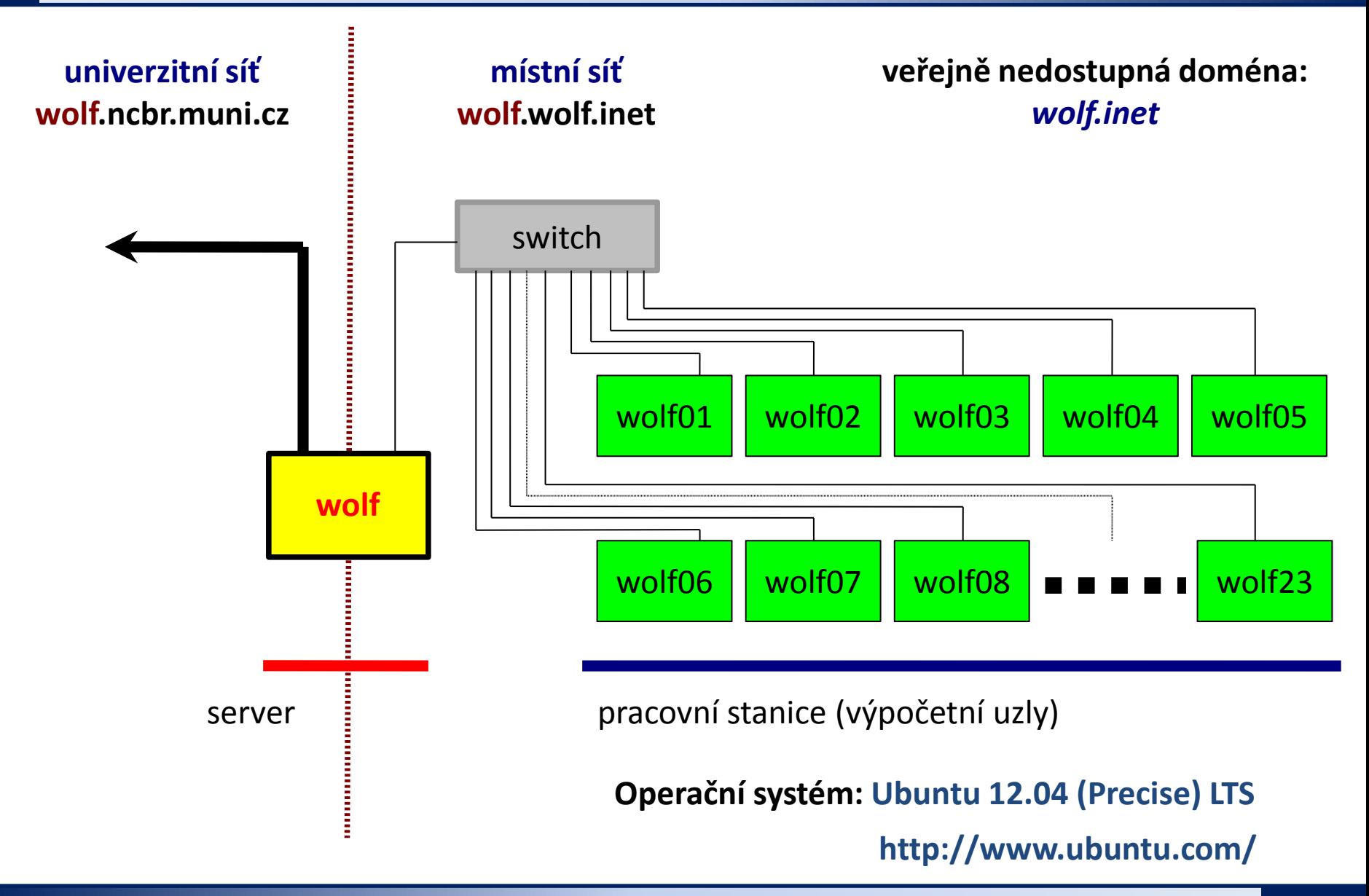

### **Pravidla používání**

**Klastr WOLF je určen výhradně pro účely výuky či pro vědeckou práci v rámci Národního centra pro výzkum biomolekul.**

#### **Klastr WOLF je vysloveně zakázáno používat pro:**

- stahování nelegálního obsahu (autorsky chráněná díla apod.)
- rozesílání virů, spamů, nevyžádané pošty a podobných materiálů
- prolomení ochrany jiných počítačů
- čtení, mazaní či změnu nechráněného obsahu souborů jiných uživatelů

### **Závazná jsou pravidla užívání počítačové sítě Masarykovy univerzity:**

**https://is.muni.cz/auth/do/rect/normy/smernicerektora/Smernice\_MU\_9-2013.pdf**

**Přihlašovací jméno a heslo tvoří identitu uživatele a proto ji zásadně nesdělujeme třetím osobám, neukládáme či zasíláme (např. e-mailem) v nešifrované formě!**

## **Správci klastru – řešení problému**

Než kontaktujete správce, **konzultujte** svůj problém s vaším kolegou, vyučujícím nebo školitelem. Pokud problém nevyřešíte, **oznamte problém správcům** e-mailem na

#### **support@lcc.ncbr.muni.cz**

Ve zprávě uveďte

- $\triangleright$  Popis problému, název příkazu
- Jméno uživatele, stroje
- $\triangleright$  Kopie chybového výstupu (celý od zadání příkazu)

#### **Hlavní správce klastru WOLF:**

Jakub Štěpán Správa účtů, hardware, systému a systémových aplikací

#### **Správce aplikací pro vědecko-technické výpočty (moduly):** Petr Kulhánek

# **První přihlášení**

 **Místní přihlášení Desktopová prostředí Standardní aplikace**

## **Místní přihlášení**

#### **Místní terminály:**

- šest **textových terminálů** (F1 ... F6)
- jeden **grafický terminál** (F7, F8, ...)
- přepínání pomocí kláves **Ctrl+Alt+F1 ... Ctrl+Alt+F7**

#### **Přihlášení:**

• nutno zadat **přihlašovací jméno** (login) a **heslo** (password)

Operační systém Linux je velmi flexibilní a umožňuje i jiné způsoby míst-ního přihlášení, např. pomocí identifikačních karet či kryptografických klíčů. Více lze nalézt v nápovědě systému PAM (Pluggable Authentication Modules).

\$ man 8 pam

## **Místní přihlášení**

#### **Textový terminál (F1-F6):**

- $\rightarrow$  zpřístupňuje příkazovou řádku (CLI command line interface)
- výchozím adresářem je **/home/vas\_login** (domovský adresář)
- grafické aplikace (X11) lze spouštět jen s **exportem displeje** na vzdálený grafický terminál
- odhlášení příkazem **exit**

#### **Grafický terminál (F7):**

- ► spouští X11 server a v něm okenního správce (KDE, Unity, GNOME, atd.)
- okenního správce (desktopové prostředí) **lze zvolit před** vlastním přihlášením
- umožňuje přímé spouštění grafických programů (GUI graphical user interface)
- příkazová řádka je dostupná pomocí speciálních aplikací
	- $\rightarrow$  xterm
	- **konsole**
- odhlášení **pomocí nabídky v menu** okenního správce

### **Přihlášení – LightDM X manager**

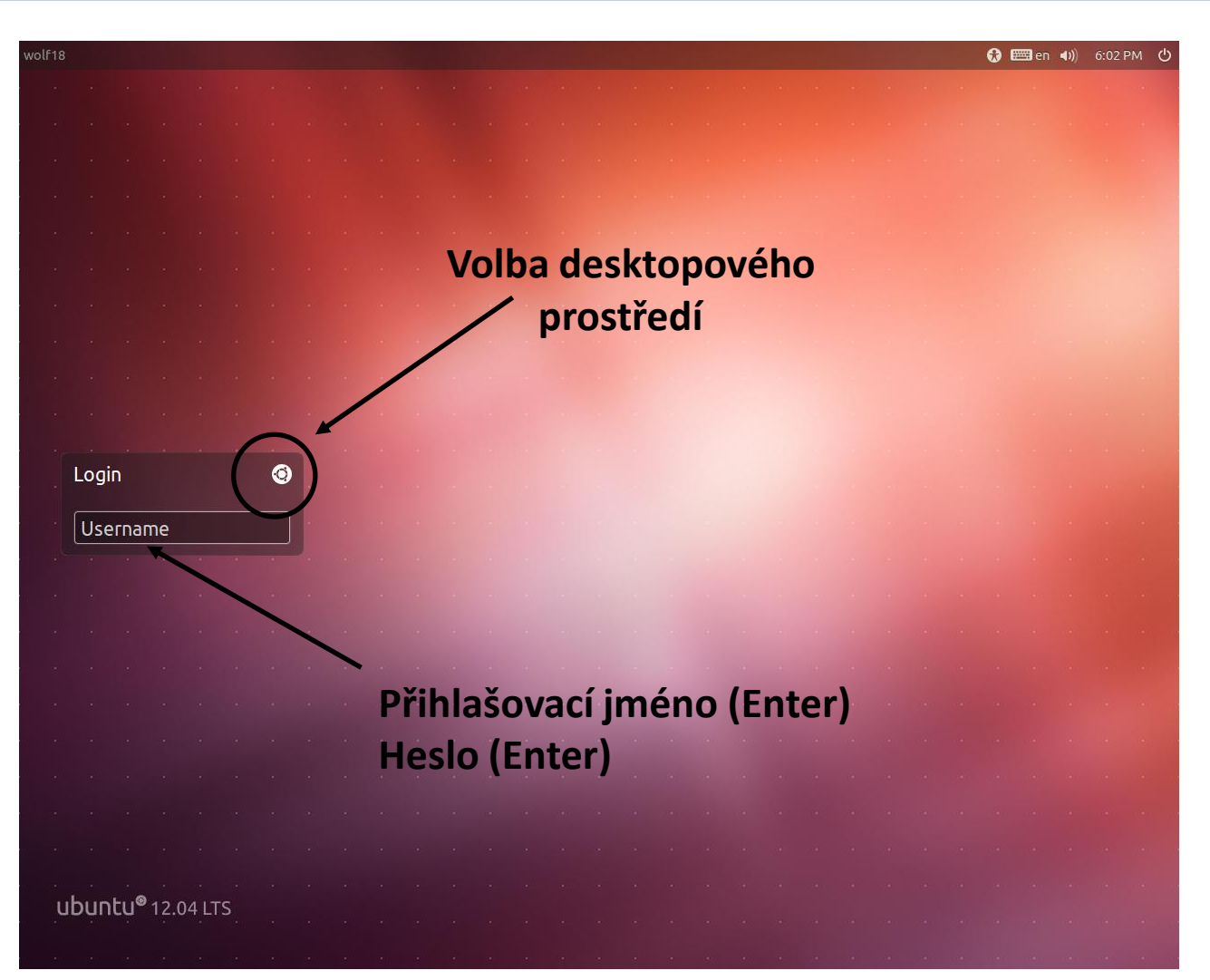

Výchozí klávesnice je anglická (**EN**). Při použití numerické části klávesnice zkontrolujte, zdali je aktivován **NumLock**.

L0 Operační systém UNIX a základy programování horní hlastník hlastní hlastní telece -21-

### **Desktopová prostředí**

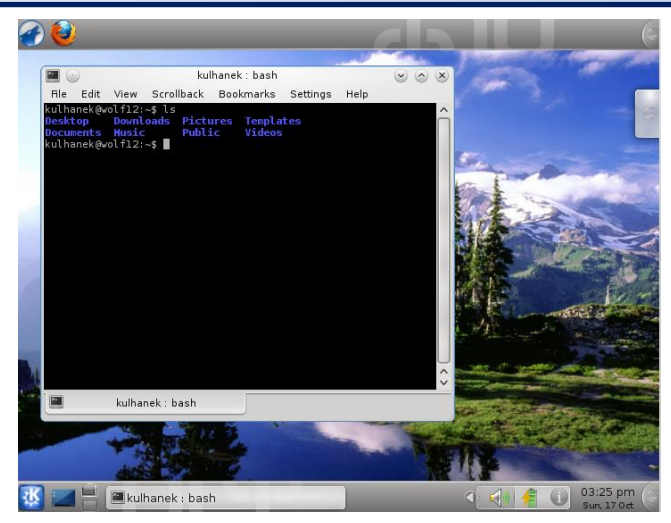

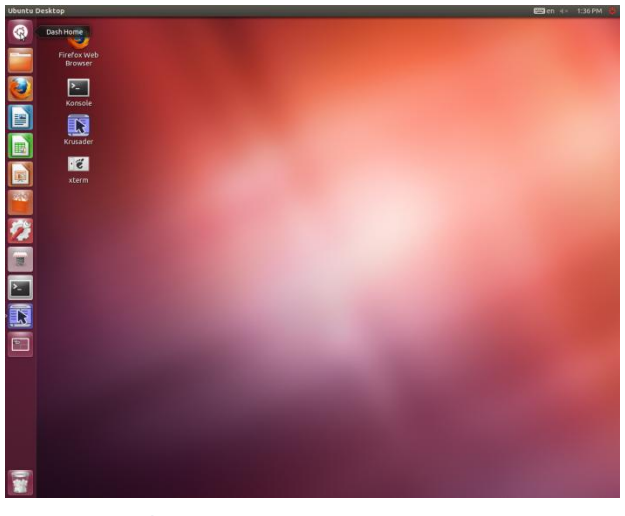

**Unity (v menu volba Ubuntu) Xfce**

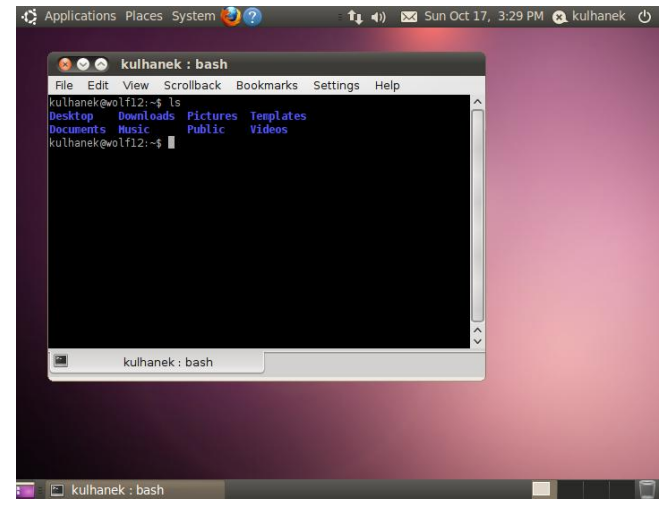

#### **KDE GNOME**

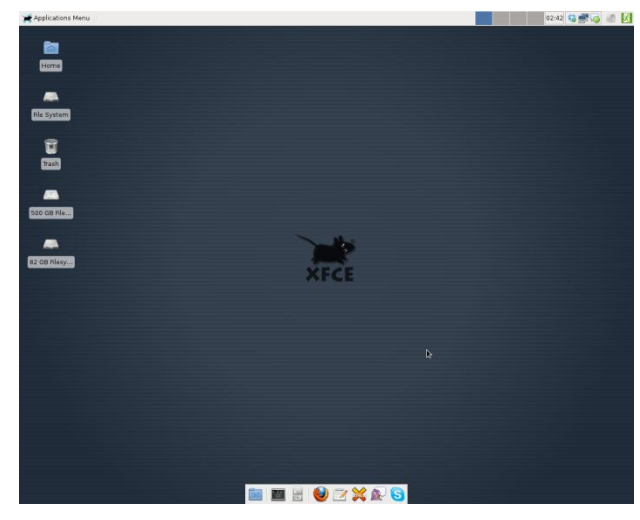

#### C2110 Operační systém UNIX a základy programování horník hlas a 1. lekce -22-

### **Standardní aplikace**

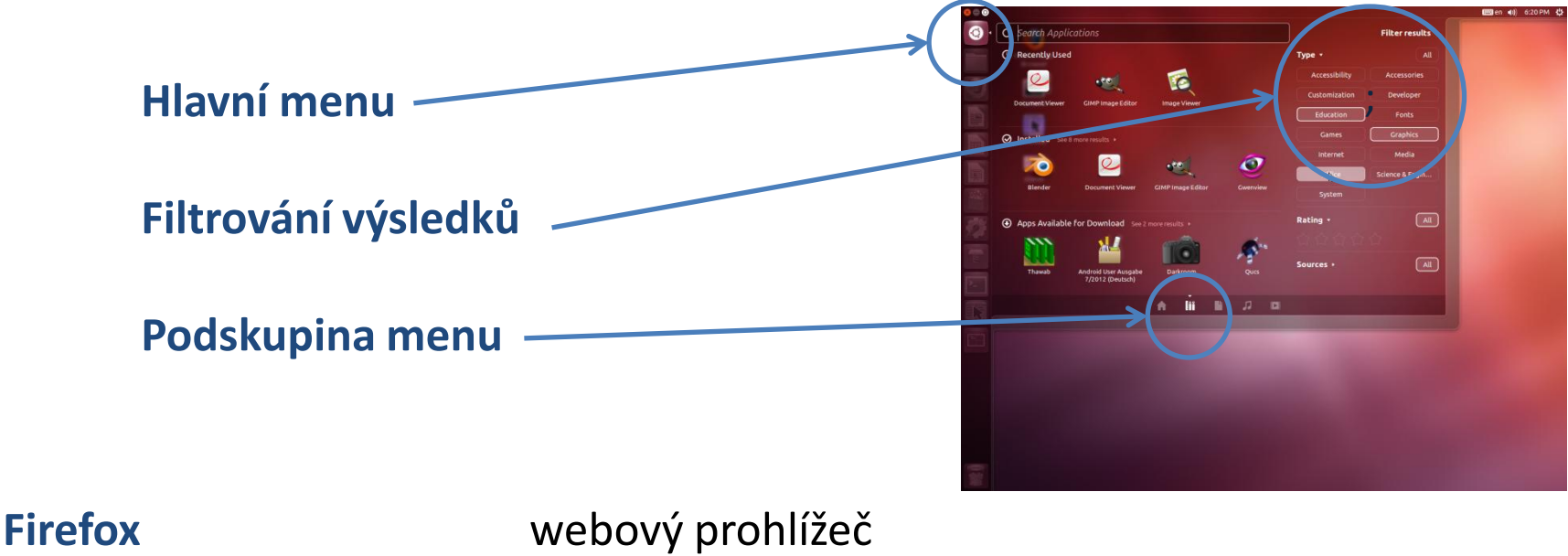

**OpenOffice/LibreOffice** textový editor (Writer) tabulkový kalkulátor (Calc) prezentace (Impress)

**Gimp** editor rastrové grafiky

**Inkscape** editor vektorové grafiky

**Okular** prohlížeč PDF dokumentů

## **Cvičení**

- 1. Přihlaste se do desktopového prostředí Unity (volba Ubuntu v menu volby prostředí). Přihlašovací jméno je **guestXX,** kde XX je číslo vašeho počítače ve formátu 01 – 23. Přihlašovací heslo vám sdělí vyučující.
- 2. Vyzkoušejte systémové aplikace (Gimp, Libre Office Writer, Inkscape)
- 3. Vyzkoušejte se přihlásit do jiných desktopových prostředí (Xfce, Gnome, KDE) a najděte v nich aplikační menu a zkuste spustit některé aplikace.

# **Změna hesla**

 **Terminály Příkaz passwd**

## **Terminály**

Příkazová řádka je přístupná přímo z textových terminálů. V grafickém prostředí X11 je nutné spustit vhodnou aplikaci emulující textový terminál.

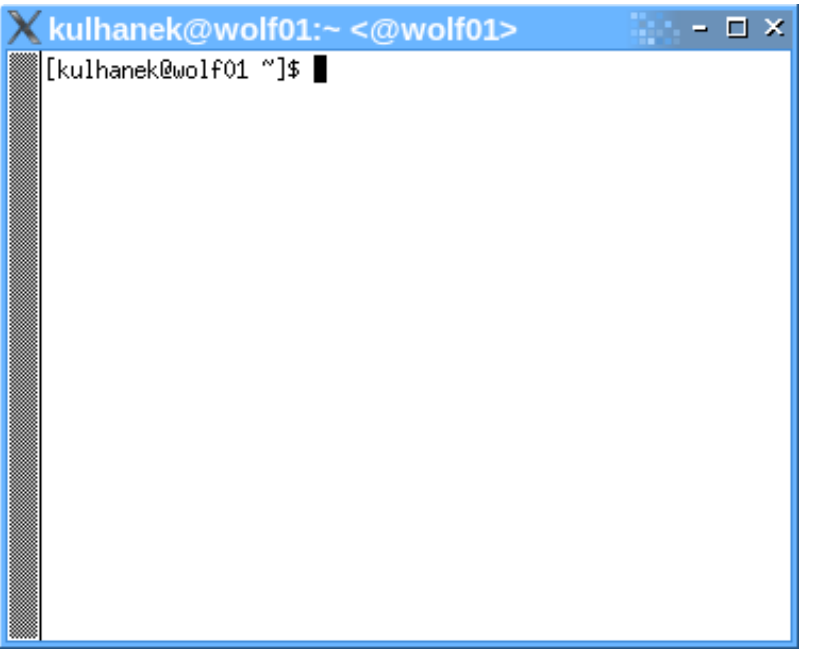

jednoduché, standard na všech UNIXových systémech

Výchozím adresářem je: **/home/vas\_login**

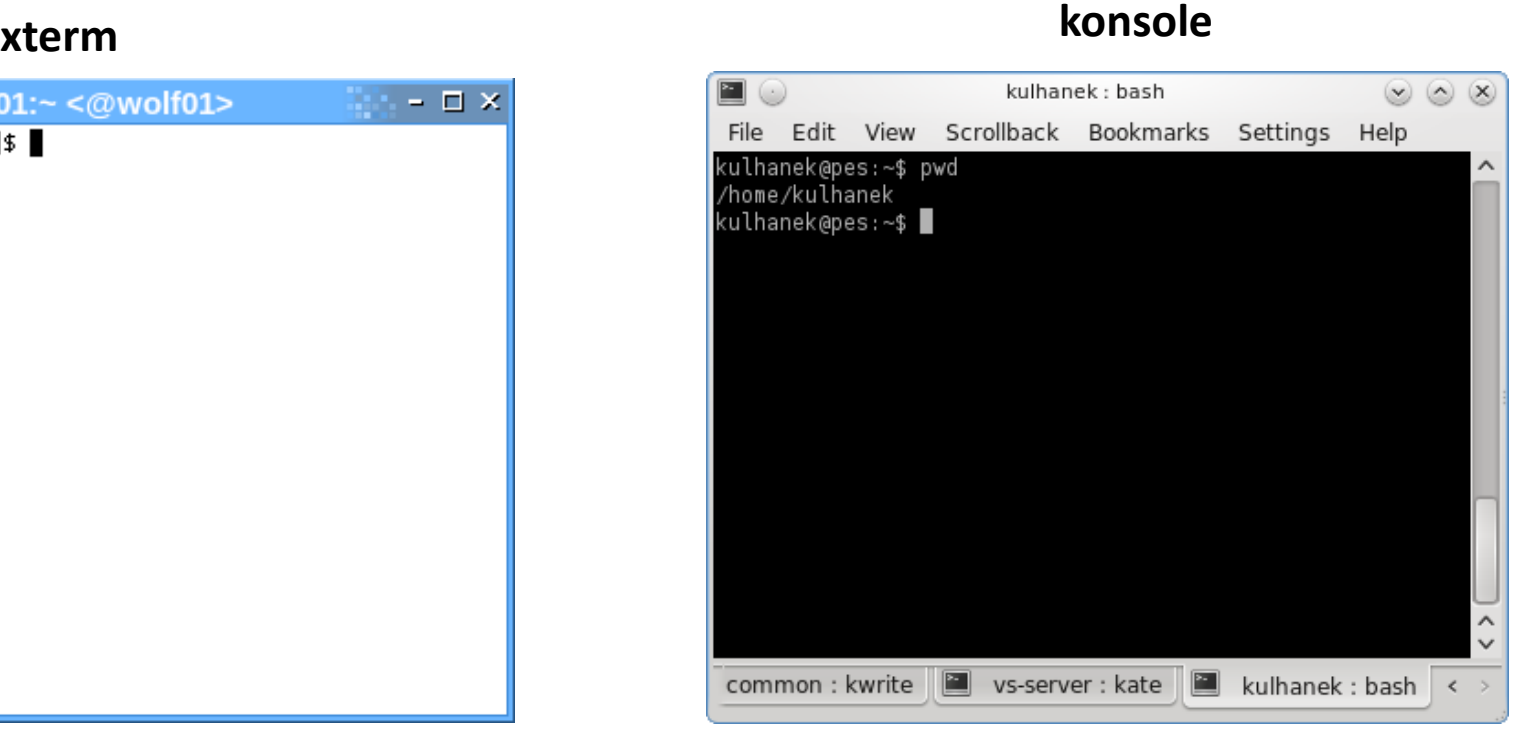

jednoduché přitom značně konfigurovatelné

### **Příkazová řádka**

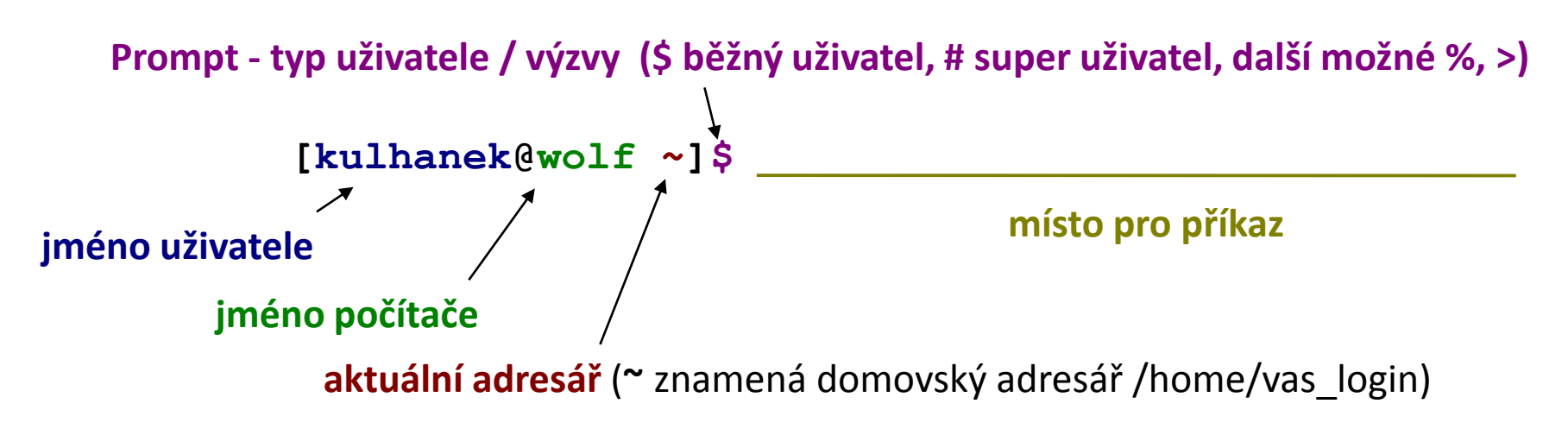

Příkaz se vykoná zmáčknutím klávesy **Enter**.

**Historie:** pomocí kurzorových šipek nahoru a dolů lze procházet seznamem již zadaných příkazů. Příkaz z historie lze znovu použít nebo upravit a upravený použít. Historie je přístupná i příkazem **history**.

**Automatické doplňování:** zmáčknutím klávesy Tab (tabulátor) se interpret příkazové řádky snaží dokončit rozepsané slovo. Doplňují se jména příkazů, cesty a jména souborů (pokud jeden stisk nic nevyvolá, existuje více možností doplnění, opakovaný stisk je zobrazí).

**Kopírování textu:** Ne pomocí Ctrl+C! Pro kopírování textu z terminálu stačí text označit, pro následné vložení stiskněte kolečko myši.

## **Změna hesla, příkaz passwd**

- Heslo se mění po přihlášení do systému z příkazové řádky pomocí příkazu **passwd**.
- Po jeho spuštění jste dotázaní na **současné platné heslo** a poté na **heslo nové**. Nové heslo se je nutné zadat dvakrát, aby se omezily možné překlepy.
- Změna se projeví na **všech počítačích** klastru WOLF.
- Heslo by mělo být dostatečně silné. Mělo by obsahovat kombinaci písmen (malých a velkých), číslic a speciálních znaků.
- Při zadávání hesla nepoužíváme numerickou část klávesnice, speciální klávesy a přemykače kromě klávesy Shift. Vyvarujete se tak problémům se zadáváním hesla na jiných počítačích.

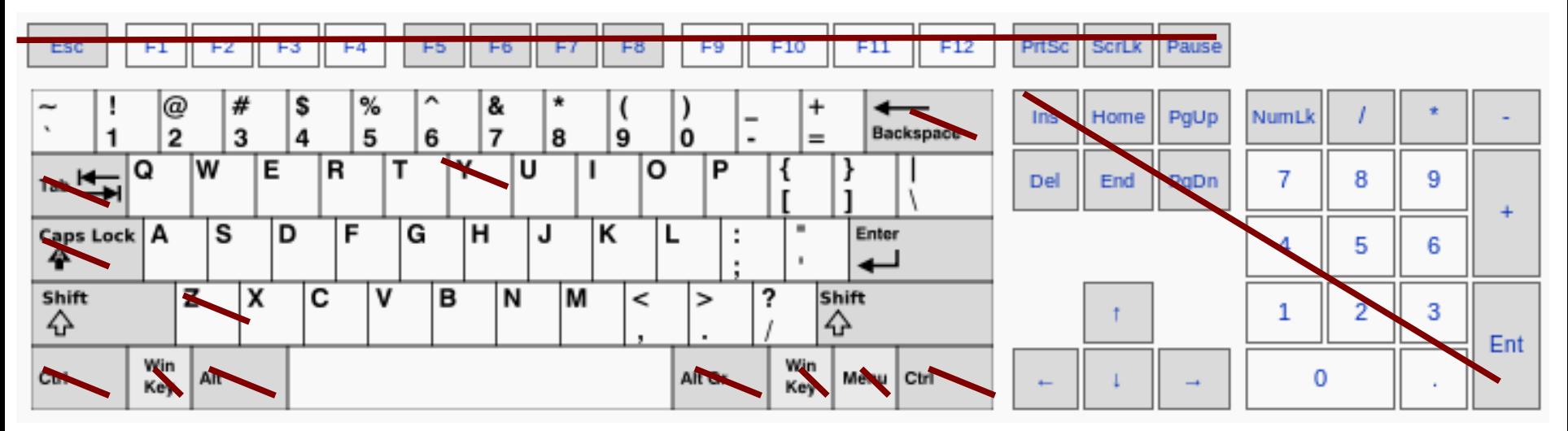

Výchozí klávesnice je anglická (**EN**).

### **Tvar hesla**

Platné heslo by mělo být kombinací malých a velkých písmen, číslic a dalších znaků. Můžete použít 8 znaků dlouhé heslo se znaky z alespoň 3 z těchto 4 kategorií, nebo 7 znaků dlouhé heslo obsahující znaky ze všech tříd. Velké písmeno, kterým heslo začíná a čísla, kterými končí se nezapočítávají do počtu znaků použitých tříd.

A valid password should be a mix of upper and lower case letters, digits, and other characters. You can use an 8 character long password with characters from at least 3 of these 4 classes, or a 7 character long password containing characters from all the classes. An upper case letter that begins the password and a digit that ends it do not count towards the number of character classes used.

### **Změna hesla - passwd**

kulhanek@wolf:~\$ **passwd Enter login(LDAP) password:**

#### **při psaní hesel se nezobrazují žádné znaky**

You can now choose the new password or passphrase.

A valid password should be a mix of upper and lower case letters, digits, and other characters. You can use an 8 character long password with characters from at least 3 of these 4 classes, or a 7 character long password containing characters from all the classes. An upper case letter that begins the password and a digit that ends it do not count towards the number of character classes used.

A passphrase should be of at least 3 words, 11 to 40 characters long, and contain enough different characters.

Alternatively, if no one else can see your terminal now, you can pick this as your password:

**Enter new password: Re-type new password:**  LDAP password information changed for kulhanek passwd: password updated successfully kulhanek@wolf:~\$

### **Cvičení**

- 1. Odhlaste se z aktivního sezení.
- 2. Přihlaste se vašim přiděleným přihlašovacím jménem a dočasným heslem.
- 3. Otevřete terminál.
- 4. Změňte heslo příkazem **passwd**.
- 5. Odhlaste se.
- 6. Přihlaste se vašim přiděleným přihlašovacím jménem a vámi změněným heslem.